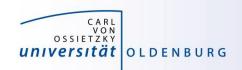

# Introduction to High-Performance Computing

Session 08

Matlab Distributed Compute Server

(MDCS)

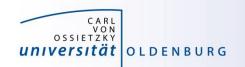

# Introduction to MDCS

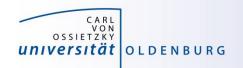

## What is MDCS

#### Matlab on your desktop computer:

- you are limited by the compute power of your local machine
  - memory
  - CPU speed
- you can only run one job at a time
- your machine may become unusable while your Matlab job is running

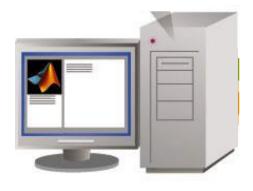

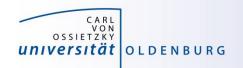

# What is MDCS

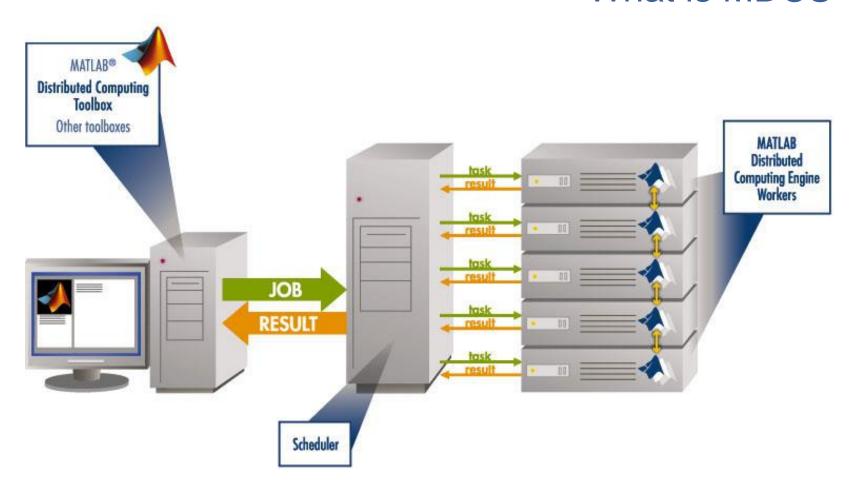

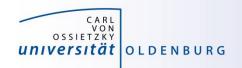

# Parallel Computing with Matlab

(taken from MathWorks marketing)

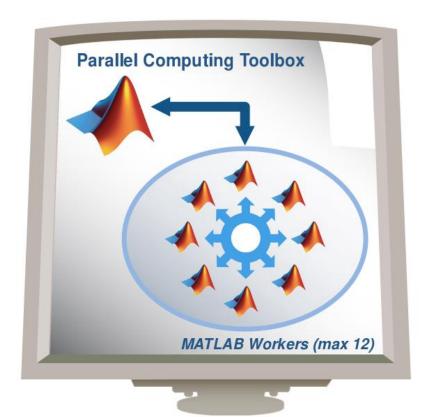

**User's Desktop** 

- easily experiment with explicit parallelism on multicore machines
- rapidly develop parallel applications on local computer
- take full advantage of desktop power, incl. GPUs
- separate compute cluster not required

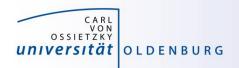

# Parallel Computing with Matlab

(taken from MathWorks marketing)

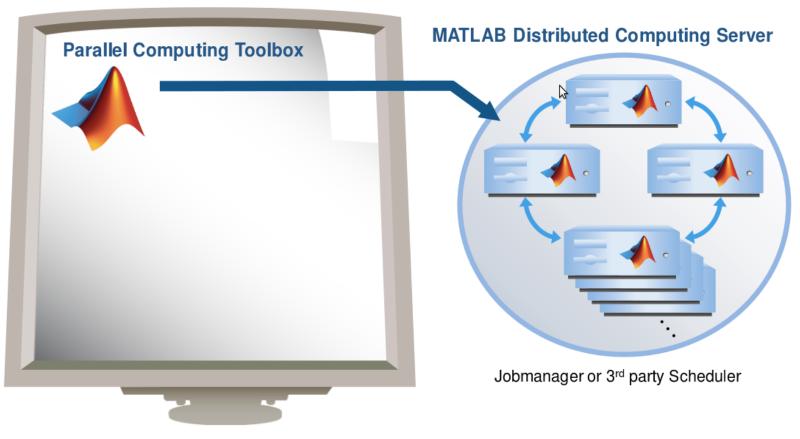

**User's Desktop** 

Compute Cluster / Grid / Cloud

6

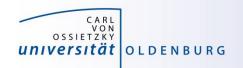

# What is MDCS

- MDCS allows you to off-load Matlab programs to a compute server
- simplified workflow
  - you can develop and test your application locally before submitting jobs, also in parallel
  - results are automatically returned to your local machine for postprocessing
- the Parallel Computing Toolbox provides utilities for parallelization
  - task-parallel
  - data-parallel

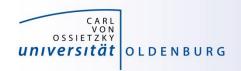

# Why to use MDCS on the Cluster?

- MDCS on the HPC cluster includes 272 worker licenses
  - these are in addition to the normal Matlab licenses (which used to be limited to 200 for the whole university)
  - you can use also any of the toolboxes (were limited to 50)
  - allows the control over used licenses and prevents failed jobs
  - for fair sharing not more than 36 MDCS licenses should be used per job and at most two jobs per user (hard limit)

### ease of use

- no need to learn about job scripts (although it helps to know a little about it)
- work within known Matlab environment

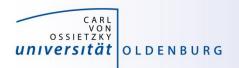

# Parallel Computing with Matlab

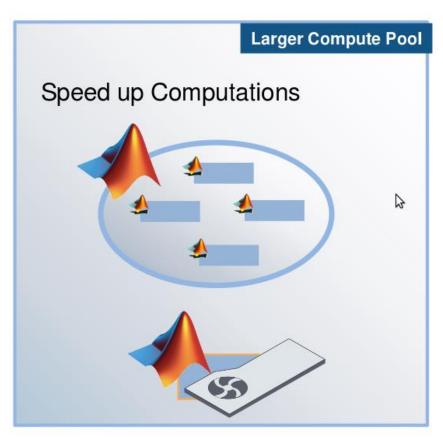

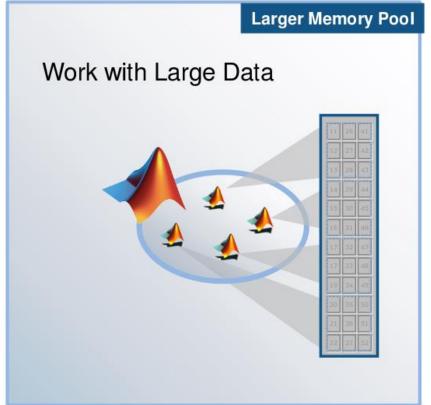

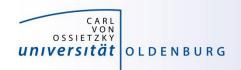

# Parallel Computing with Matlab

# Three levels of Integration:

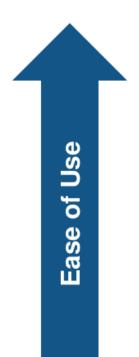

Support built into Toolboxes

High-level Programming Constructs (e.g. parfor, batch, distributed)

Low-level Programming Constructs (e.g. Jobs/Tasks, MPI-based)

Greater Functionality

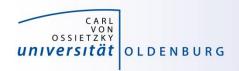

# Parallel Computing Support in Toolboxes

- Optimization Toolbox
- Global Optimization Toolbox
- Statistics Toolbox
- Simulink Design Optimization
- Bioinformatics Toolbox
- Communications Toolbox
- Model-Based Calibration Toolbox
- ... and more

#### see

http://www.mathworks.com/products/parallel-computing/builtin-parallel-support.html

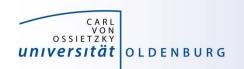

# **Configuration of MDCS**

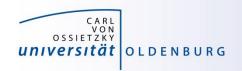

- before you can use MDCS a few preparations are needed (only needed to be done once)
  - Matlab needs to be installed (see local web page) on your local machine, version must match to version on cluster (e.g. R2016b)
  - your local machine must be able to login to CARL/EDDY via ssh
    - Linux/Mac have ssh per default, for Windows you can use PuTTY
    - if you are not in the university network you also need to connect to a VPN (see HPC-Wiki for details)
  - a number of files (from a zipped archive from the HPC-Wiki) have to be copied to your local Matlab directory (depending on the setup of your local machine, your system admin has to help you)
  - a parallel configuration has to be setup with Matlab

see <a href="https://wiki.hpcuser.uni-oldenburg.de/index.php?title=Configuration\_MDCS\_2016">https://wiki.hpcuser.uni-oldenburg.de/index.php?title=Configuration\_MDCS\_2016</a>

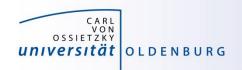

- once you have completed the setup you can submit jobs to the cluster
  - example parameter sweep for 2<sup>nd</sup>-order ODE (taken from the <u>HPC-Wiki</u>)
  - dampened oscillator

$$m\ddot{x} + b_{1,2,...} \dot{x} + k_{1,2,...} x = 0$$

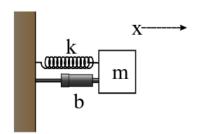

- simulate with different values for b and k
- record peak value for each run

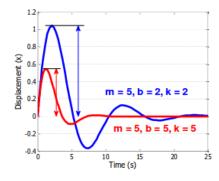

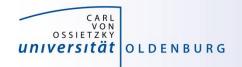

# 2<sup>nd</sup>-order ODE for example

# function dy = odesystem(t, y, m, b, k) % 2nd-order ODE % % m\*X'' + b\*X' + k\*X = 0 % % --> system of 1st-order ODEs % % y = X' % y' = -1/m \* (k\*y + b\*y') % Copyright 2009 The MathWorks, Inc. dy(1) = y(2); dy(2) = -1/m \* (k \* y(1) + b \* y(2));

dy = dy(:); % convert to column vector

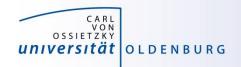

# Parameter Sweep: serial Matlab code

```
paramSweep batch.m
%% Initialize Problem
                5: % mass
bVals = 0.1:.1:15; % damping values (step .1)
kVals = 1.5:.1:15; % stiffness values (step .1) damping
[kGrid, bGrid] = meshgrid(bVals, kVals);
peakVals = nan(size(kGrid));
%% Parameter Sweep
tic;
for idx = 1:numel(kGrid)
  % Solve ODE
  [T,Y] = ode45(@(t,y) odesystem(t, y, m, bGrid(idx), kGrid(idx)), ...
    [0, 25], ... % simulate for 25 seconds
                  % initial conditions
    [0, 1]);
  % Determine peak value
  peakVals(idx) = max(Y(:,1));
end
t1 = toc;
```

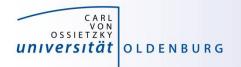

# Parameter Sweep: parallel Matlab code

```
paramSweep batch.m
%% Initialize Problem
                5: % mass
bVals = 0.1:.1:15; % damping values (step .1)
kVals = 1.5:.1:15; % stiffness values (step .1) damping
[kGrid, bGrid] = meshgrid(bVals, kVals);
peakVals = nan(size(kGrid));
%% Parameter Sweep
tic;
parfor idx = 1:numel(kGrid)
  % Solve ODE
  [T,Y] = ode45(@(t,y) odesystem(t, y, m, bGrid(idx), kGrid(idx)), ...
    [0, 25], ... % simulate for 25 seconds
                  % initial conditions
    [0, 1]);
  % Determine peak value
  peakVals(idx) = max(Y(:,1));
end
t1 = toc;
```

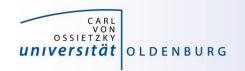

submitting jobs to the cluster

- first command creates a handle for the cluster using the available configuration
- second command creates a job and sends it to the cluster
  - · Matlab script is executed on the cluster
  - requests a pool of workers (number of processes is +1 for master)
  - uses default resources unless modified
  - files can be attached but Matlab also automatically attaches needed files (if it can find them and if not disabled)

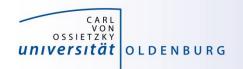

changing resource allocation

- changes maximum runtime and memory per worker
- path-dependency as alternative to attaching files
  - use addpath within script (.m-files)
  - use AdditionalPath property of scheduler object
  - use absolute path names
  - copy files to the cluster before submitting job

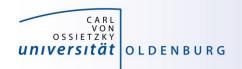

- recovering jobs
  - it is possible to terminate the local Matlab session while jobs are running (or waiting on the cluster)
  - to reconnect

```
sched = parcluster(,CARL');
sched.Jobs % to list available jobs
job = sched.Jobs(1) % to get job information
jobData = load(job);
```

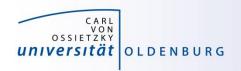

# Monitoring Jobs and Error Tracking

- Matlab Job Monitor for basic information
- use squeue and sacct for additional information from SLURM
- job handle can be used to get information about errors
- Matlab diary for additional log output
- files in the job directory

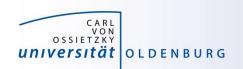

# **MDCS** with parfor

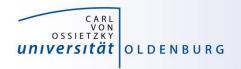

# Mechanics of parfor Loops

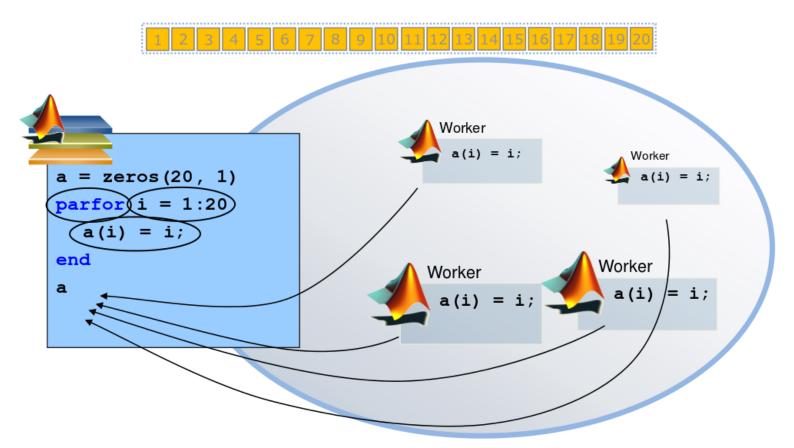

Pool of MATLAB Workers

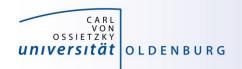

# Converting for to parfor

- requirements for parfor loops
  - task independent
  - order independent
- constraints on the loop body
  - cannot introduce variables (e.g. eval, load, global)
  - cannot contain break or return statements
  - cannot contain another parfor loop

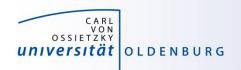

# Variable Classification

 all variables referenced at the top level of the parfor must be resolved and classified

| Classification | Description                                                                                               |
|----------------|----------------------------------------------------------------------------------------------------|
| loop           | serves as a loop index for arrays                                                                         |
| sliced         | an array whose segments are operated on by different iterations                                           |
| broadcast      | a variable defined before the loop whose value is used inside the loop, but never assigned in the loop    |
| reduction      | accumulates a value across iterations of the loop, regardless of iteration order                          |
| temporary      | variable created inside the loop but unlike sliced or reduction variables, not available outside the loop |

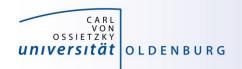

# Variable Classification Example

matrix-vector multiplication

```
N=2048;
b=rand(N,1);
A=rand(N,N);

parfor i=1:N
c(i)=A(i,:)*b(:);
end
% N is broadcast
% b is broadcast
% A is slices input
% i is loop index
% c is sliced output
```

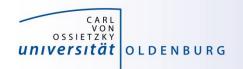

# parfor Examples

this example cannot be parallized in parfor

```
j=zeros(100); %pre-allocate vector
j(1)=5;
for i=2:100;
    j(i)=j(i-1)+5;
end;
```

order of iterations is important

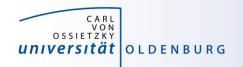

# parfor Examples

functions with multiple output may confuse Matlab

```
for i=1:10
    [x{i}(:,1), x{i}(:,2)]=functionName(z,w);
end;
```

use this instead

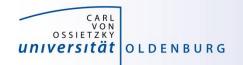

# parfor Examples

be careful not to broadcast unnecessary data

```
data.raw = ...
data.processed = ...
% Inefficient variant:
parfor idx = 1 : N
   % do something with data.processed
end.
% This is better:
processedData = data.processed;
parfor idx = 1 : N
   % do something with processedData
end.
```

https://undocumentedmatlab.com/blog/a-few-parfor-tips

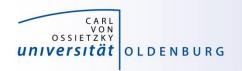

# parfor Considerations

- parfor often only involves minimal code changes
- if a for loop cannot be converted to parfor, consider wrapping a subset of loop body in a function
  - e.g. load works not in parfor, however it does work in function that is called inside a parfor loop
- more information <a href="http://blogs.mathworks.com/loren/2009/10/02/using-parfor-loops-getting-up-and-running/">http://blogs.mathworks.com/loren/2009/10/02/using-parfor-loops-getting-up-and-running/</a>
- there is a Code-Analyzer to diagnose parfor issues

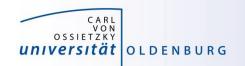

# MDCS with spmd (single program multiple data)

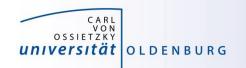

# **SPMD**

|                            | Client |   |   |  | Worker 1 |   |   |   | Worker |   | 2  |
|----------------------------|--------|---|---|--|----------|---|---|---|--------|---|----|
|                            | a      | b | е |  | С        | d | f | 1 | С      | d | f  |
|                            |        |   |   |  |          |   |   |   |        |   |    |
| a = 3;                     | 3      | - | - |  | -        | - | _ |   | _      | - | -  |
| b = 4;                     | 3      | 4 | - |  | -        | - | - |   | _      | - | -  |
| spmd                       |        |   |   |  |          |   |   |   |        |   |    |
| <pre>c = labindex();</pre> | 3      | 4 | - |  | 1        | - | _ |   | 2      | - | -  |
| d = c + a;                 | 3      | 4 | - |  | 1        | 4 | - |   | 2      | 5 | -  |
| end                        |        |   |   |  |          |   |   |   |        |   |    |
| $e = a + d\{1\};$          | 3      | 4 | 7 |  | 1        | 4 | _ |   | 2      | 5 | -  |
| $c{2} = 5;$                | 3      | 4 | 7 |  | 1        | 4 | _ |   | 5      | 6 | _  |
| spmd                       |        |   |   |  |          |   |   |   |        |   |    |
| f = c * b;                 | 3      | 4 | 7 |  | 1        | 4 | 4 |   | 5      | 6 | 20 |
| end                        |        |   |   |  |          |   |   |   |        |   |    |

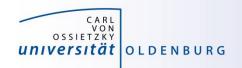

## SPMD

- when a SPMD block ends the workspace is saved, the worker is paused
- data is preserved from one block to the next
- does not apply to SPMD block in a function after the function is completed (as regular variables local to a function)

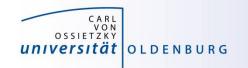

# SPMD Example

```
x = imread ('balloons.tif');
y = imnoise ( x, 'salt & pepper', 0.30 );
yd = distributed ( y );
spmd
   yl = getLocalPart ( yd );
   yl = medfilt2 ( yl, [ 3, 3 ] );
end

z(1:480,1:640,1) = yl {1};
z(1:480,1:640,2) = yl {2};
z(1:480,1:640,3) = yl {3};
```

- read image
- add noise to image
- distribute data
- parallel working on image data (filter)
- on master process put together filtered image

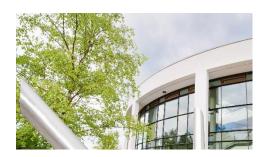

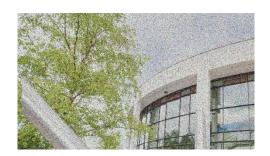

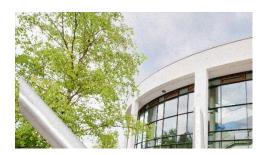

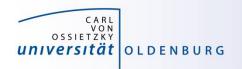

# **Distributed Data**

- Matlab provides different functions to manage distributed data
  - with distributed(X) you can distribute data among workers
  - with distributed.METHOD you can create data distributed among workers
  - workers can create codistributed data structures which become distributed data outside of the SPMD block
  - a datastore can be distributed to read manage large data files with multiple workers
  - see 'help distributed' for more information

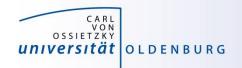

# **Distributed Data**

distributing data from client

VS.

codistributed data created on workers

```
% create a local pool of workers
 p = parpool('local', 4);
  = zeros(4);
                              % create a 4x4 matrix with zeros
                              % print A on client
 B = distributed(A);
                              % distribute A to the workers
- spmd
                             % begin parallel spmd region
    B = B + labindex:
                              % modify distributed data in B
                              % end parallel spmd region
 end
                              % print B on client
 delete(p);
```

```
p = parpool('local', 4);
                                            % create a pool of workers
                                            % begin parallel spmd region
spmd
   codist = codistributorld(2, [1,1,1,1]); % define distribution
   B = zeros(4, codist);
                                            % created codistributed array
                                            % modify distributed data in B
    B = B + labindex:
                                            % end parallel spmd region
end
                                            % print B on client
 delete(p);
```

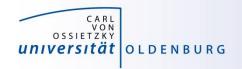

# **Example: Image Contrast**

 a Matlab script that uses a simple function to change the contrast of an gray-scale image

```
% read an image (gray-scale)
y = imread('low_contrast.jpg');
% setup function for contrast manipulation
c = 1.7;
adjustContrast = @(x) c*x(2,2)+(1.0-c)*(mean(x(:)-x(2,2)/9.0));
% apply filter
z = nlfilter(y, [3,3], adjustContrast);
% save image side-by side
imwrite(cat(1,y,z), 'contrast_serial.jpg');
```

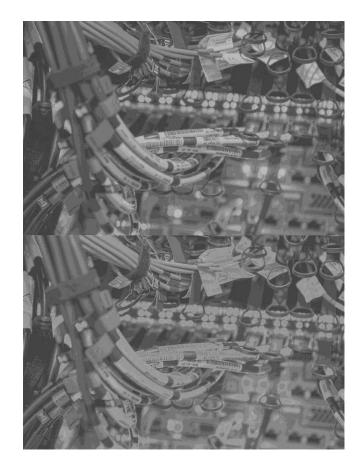

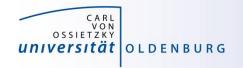

# **Example: Image Contrast**

#### parallelize with SPMD

```
% read an image (gray-scale)
y = imread('low_contrast.jpg');
% setup function for contrast manipulation
c = 1.7;
adjustContrast = @(x) c*x(2,2)+(1.0-c)*(mean(x(:)-x(2,2)/9.0));
% distribute image by columns
yd = distributed(y);
% now work in parallel
spmd
    yl = getLocalPart(yd);
    % apply filter
    yl = nlfilter(yl, [3,3], adjustContrast);
end
% combine local images
z = [ yl{:}];
% save image side-by side
imwrite(cat(l,y,z), 'contrast_spmd.jpg');
```

- algorithm produces artifacts when parallelized on multiple workers
  - problem is that increasing contrast requires information from neighbouring pixel
  - distributing the data adds additional boundaries

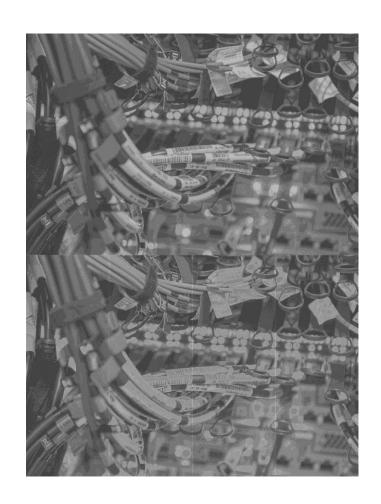

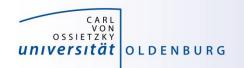

# **labSendReceive**

- solution is communication between workers
  - each worker has to sent one boundary left and one right
  - each worker has to receive one boundary from left and one from right
  - extra columns are added before filter is applied, and need to be removed again afterwards

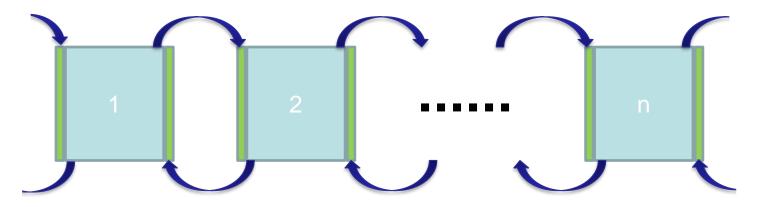

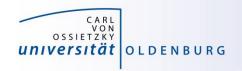

# **labSendReceive**

the function labSendReceive simultaneously sends and receives data

received = labSendReceive(labTo, labFrom, data)

- sends data to labTo
- receives data from labFrom and stores it in received

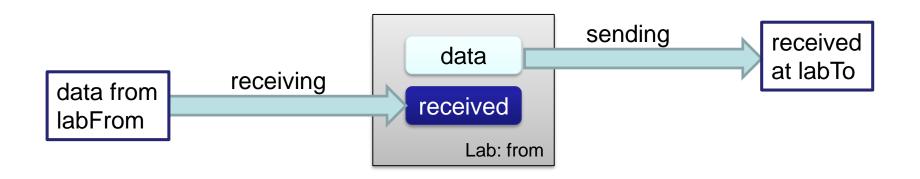

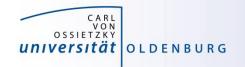

# **labSendReceive**

```
column = labSendReceive ( previous, next, xl(:,1) );
if ( labindex() < numlabs() )</pre>
 xl = [xl, column];
end
column = labSendReceive ( next, previous, x1(:,end -1));
if (1 < labindex())
 xl = [column, xl];
end
```

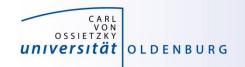

# Exercise: Heat Example in Matlab

```
% 2d-heat example in Matlab
% initial setup
NXPROB = 20; % number of grid rows
NYPROB = 20; % number of grid columns
STEPS = 100; % number of iterations
TIME = 0; % initial and current time
uvals = zeros(2, NXPROB, NYPROB); % allocate grid
uvals = inidat(uvals);
                                  % initialize grid
plotdat(uvals, 1, TIME);
                                  % make plot
it = 1;
for TIME=1:STEPS
                                  % time iteration
   uvals = updateu(uvals, it);
                                  % update thermal energy
   it = 3 - it;
end
                                  % make plot
plotdat(uvals, 1, TIME);
```